# *Хоу Бовэнь*

студент

*Майстренко Анатолий Викторович*

канд. техн. наук, доцент

ФГБОУ ВО «Донской государственный технический университет»

г. Ростов-на-Дону, Ростовская область

# *ОСОБЕННОСТИ УСТАНОВКИ СИСТЕМЫ ДИСТАНЦИОННОГО ОБУЧЕНИЯ MOODLE 4***.***1 НА ОПЕРАЦИОННУЮ СИСТЕМУ DEBIAN 11*

*Аннотация: рассматривается проблема реализации дистанционных форм обучения с использованием распространенной образовательной платформы актуальной версии. Описывается последовательность установки, настройки и проверки работоспособности системы Moodle на операционной системе Linux.*

*Ключевые слова: дистанционное обучение, электронные ресурсы, образовательные платформы, сервер, установка, настройка, программное обеспечение, операционная система, база данных, браузер.*

Педагогика высшей профессиональной школы предусматривает широкое внедрение дистанционных форм обучения. В связи с этим востребованность электронных образовательных Интернет-ресурсов резко возросла. Все они позволяют студентам более гибко подходить к организации своего обучения, а преподавателям – в более удобной форме проводить мониторинг усвоения материала студентами и оценивание их конкретных заданий. Большинство образовательных платформ дают преподавателям удобные средства разработки, редактирования и распространения учебных материалов. К таким платформам относится и Moodle. Это программный продукт с открытым исходным кодом, который распространяется согласно лицензии GNU GPL [1]. Он обеспечивает эффективное взаимодействие преподавателя и студента для большинства существующих видов занятий. Его достоинство, кроме прочего, состоит также и в том, что функ-

ционал системы постоянно обновляется и расширяется за счет выхода новых современных версий [2]. Так, относительно недавно появилась версия 4.1 с расширенными функциональными возможностями и рядом усовершенствований в работе уже существующих функций. Особенности установки и настройки этой платформы рассматриваются в данной работе. В качестве операционной системы был выбран Linux, как свободно распространяемый продукт, точнее – один из его вариантов в последнем исполнении (Debian 11). Таким образом решалась задача установки последней версии системы дистанционного обучения Moodle на актуальную версию линуксовой операционной системы Debian. Особенность решения этой задачи заключалась в использовании для установки сервера современных программных компонентов, необходимых для создания среды, в которой будет работать Moodle и в обеспечении их совместимости и работоспособности.

Работа начинается с загрузки операционной системы. Набираем имя пользователя и пароль и входим в систему Debian. (рис.1).

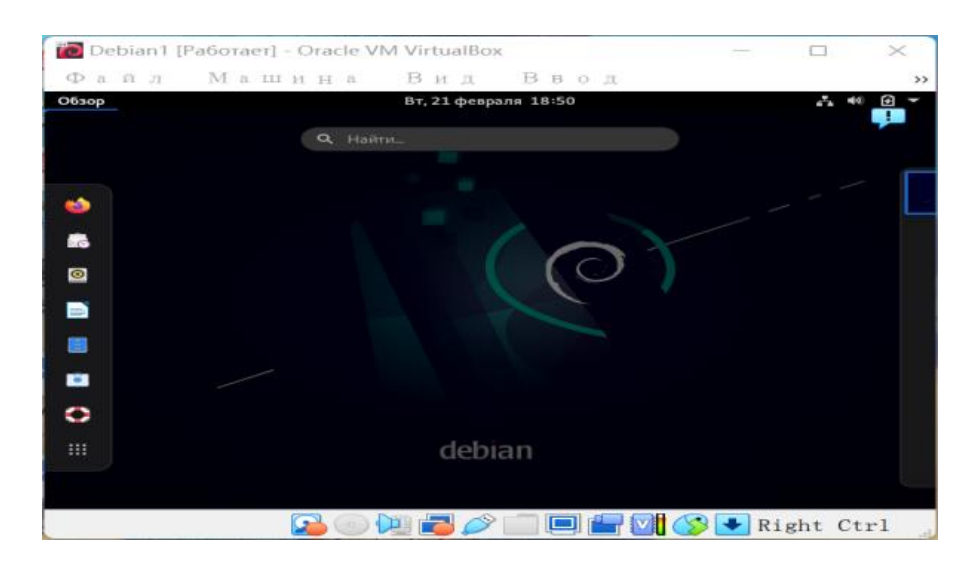

Рис. 1. Debian

Чтобы установить необходимое программное обеспечение Moodle, сначала нужно открыть терминал командной строки Debian с помощью ALT + F2. Вводим режим администратора с помощью команды su – root. После того, как ввели пароль, включаем режим администратора root, в котором можем использовать собственную библиотеку ресурсов в системе Debian для загрузки и обновления

**<sup>2</sup> https://interactive-plus.ru Содержимое доступно по лицензии Creative Commons Attribution 4.0 license (CC-BY 4.0)**

инструментов. Перед установкой усовершенствований нужно установить загрузочные файлы, необходимые для компиляции, чтобы убедиться, что усовершенствование работает должным образом.

Для установки файлов используем следующие команды:

apt-get install linux-headers-5.10.0–21-amd64 make

apt-get install build-essential

apt-get install gcc-4.1

Следующим шагом будет установка базы данных, необходимой Moodle.

Здесь решено использовать MySQL в качестве базы данных Moodle, как наиболее надежную и проверенную базу.

Используем wgethttps://dev.mysql.com/get/mysql-apt-config\_0.8.6–1\_all.deb команды загрузки пакета MySQL. Скачиваем пакет, а затем устанавливаем службу MYSQL Server с помощью команды apt – get install mysql.server.

Вводим страницу установки базы данных MySQL и создаем пароль учетной записи для базы данных MySQL. (рис.2).

| Обзор                  | ⊡ Терминал ▼                    | Чт, 9 марта 04:53                       |                                                                        | $-140$                                                          |
|------------------------|---------------------------------|-----------------------------------------|------------------------------------------------------------------------|-----------------------------------------------------------------|
| ≺                      | Домашняя папка<br>$\widehat{w}$ | Загрузки<br>$\overline{\phantom{a}}$    | $\alpha$                                                               | $\overline{a}$ $\equiv$<br>$\equiv$<br>$\overline{\phantom{a}}$ |
| ⊙                      | 回                               | debian11@debian11:~                     |                                                                        | $\alpha$<br>$\equiv$<br>$\mathbf{x}$                            |
|                        | И Настройка пакета              |                                         |                                                                        |                                                                 |
| $\widehat{w}$<br>л     |                                 |                                         |                                                                        |                                                                 |
| $\mathbb{R}$<br>5.0001 |                                 |                                         |                                                                        |                                                                 |
| D<br>Д                 |                                 | Настраивается mysql-community-server    | Please provide a strong password that will be set for the root account |                                                                 |
| $+3$                   |                                 | using UNIX socket based authentication. | of your MySQL database. Leave it blank to enable password less login   |                                                                 |
| <b>© 14</b>            | Enter root password:            |                                         |                                                                        |                                                                 |
| JJ M                   |                                 |                                         |                                                                        |                                                                 |
| $\circledcirc$<br>K    |                                 | $<$ Ok $>$                              |                                                                        |                                                                 |
| $\circ$                |                                 |                                         |                                                                        |                                                                 |
|                        |                                 |                                         |                                                                        |                                                                 |
| $+$                    |                                 |                                         |                                                                        |                                                                 |
|                        |                                 |                                         |                                                                        |                                                                 |
|                        |                                 |                                         |                                                                        |                                                                 |
|                        |                                 |                                         |                                                                        | Выделен объект «mysql-apt-config_0.8.24-1_all.deb» (18,0 кБ)    |

Рис. 2. Пароль базы данных MySQL

После создания входим в базу данных MySQL. Открываем MySQL для просмотра и убеждаемся, что база данных работает нормально, как показано на рисунке ниже (рис.3).

Затем нужно установить программное обеспечение, необходимое для платформы Moodle. Устанавливаем install gdebi – core gdebi apache 2 php7.4 mysql – server php7.4 – mysql libapache2 – mod – php7.4 php7.4 – gd php7.4 – curl php7.4 – xmlrpc php7.4 – intl php7.4 – zip php7.4 – mbstring (рис.4).

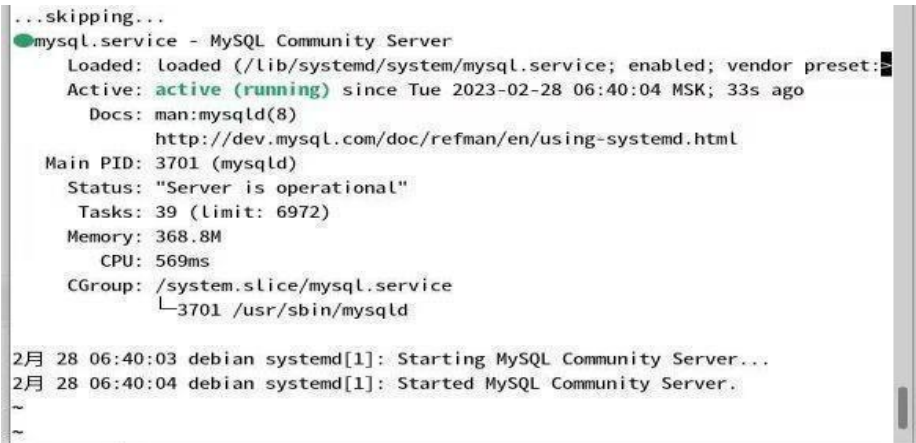

## Рис. 3. Открытие базы данных

| 1● debian11 [正在运行] - Oracle VM VirtualBox<br>控制<br>视图<br>热键<br>管理<br>设备<br>帮助                                                                                                    |                      | $\!\times\!$             |  |  |  |  |  |  |
|----------------------------------------------------------------------------------------------------|----------------------|--------------------------|--|--|--|--|--|--|
| ⊡ Терминал ▼<br>Чт. 9 марта 03:30<br>Обзор                                                                                                    |                      | Θ                        |  |  |  |  |  |  |
| $\circ$<br><b>10 Домашняя папка</b><br>Загрузки                                                                                                    |                      |                          |  |  |  |  |  |  |
| 中<br>debian11@debian11:~                                                                                                    | $\alpha$<br>$\equiv$ | $\overline{\phantom{a}}$ |  |  |  |  |  |  |
| Hacrpawsaercs naker libdata-dpath-perl (0.58-1)<br>Hacrpausaercs naker libmodule-implementation-perl (0.09-1.1)<br>ville<br>Hacтpaивается пакет libpackage-stash-perl (0.39-1) …<br>Hactpawmaetcs naket libimport-into-perl (1.002005-1) …<br>$-77$<br> Настраивается пакет libmoo-perl (2.004004-1) …<br>Настраивается пакет libmoox-aliases-perl (0.001006-1.1) …<br>Hactpawbaetcs naket libb-hooks-endofscope-perl (0.24-1.1) …<br>Hacrpaивается пакет libnamespace-clean-perl (0.27-1) …<br>Настраивается пакет lintian (2.104.0) …<br>Обрабатываются триггеры для mailcap (3.69) …<br>Обрабатываются триггеры для desktop-file-utils (0.26-1) …<br>Обрабатываются триггеры для gnome-menus (3.36.0-1) …<br><b>E3</b><br>Обрабатываются триггеры для libc-bin (2.31-13+deb11u5) …<br>Обрабатываются триггеры для man-db (2.9.4-2) …<br><sup>1</sup> root@debian11:/home/debian11/3aгрузки# apt-get install libmysqlclient21 8.0.32-1<br>debianll amd64.deb<br><b>LIKE</b><br>Чтение списков пакетов Готово<br>Построение дерева зависимостей… Готово<br>Чтение информации о состоянии… Готово<br>Е: Невозможно найти пакет libmysqlclient21 8.0.32-idebian11 amd64.deb<br>E: Не удалось найти ни один пакет с помощью шаблона «libmysglclient21 8.0.32-1de<br>bian11 amd64.deb»<br>E: Не удалось найти ни один пакет с помощью регулярного выражения «libmysqlclien<br>$t21$ $8.0.32$ -ldebianll amd64.deb» |                      |                          |  |  |  |  |  |  |
| Выделен объект «libmysqlclient21_8.0.32-1debian11_amd64.deb» (1.4 МБ)                                                                                                    |                      |                          |  |  |  |  |  |  |
|                                                                                                    |                      |                          |  |  |  |  |  |  |

Рис. 4. Установка программного обеспечения

Чтобы лучше использовать Moodle, нам нужно настроить установленные инструменты. Используем команду nano / etc / php / 7.4 / apache2 / php.ini.

Команда вносит некоторые изменения в профиль php7.4. Убеждаемся, что php7.4 работает правильно. (рис.5).

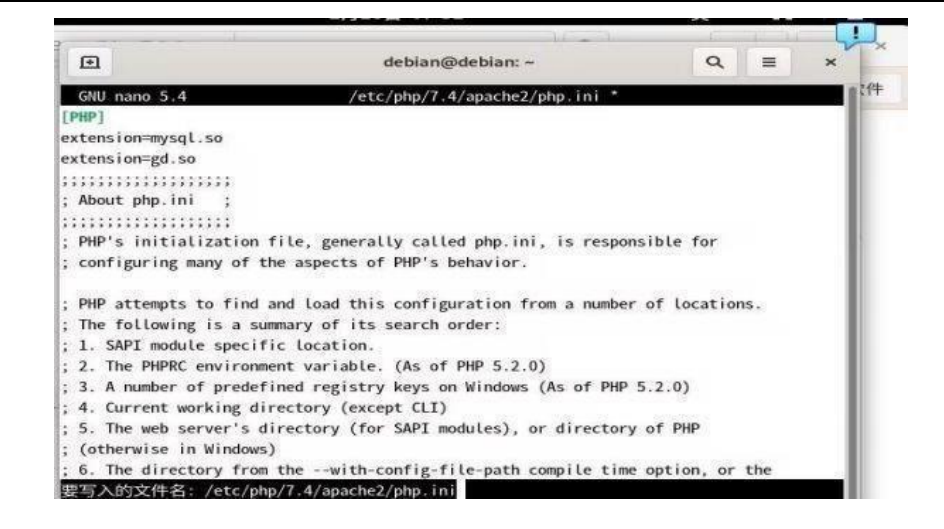

Рис. 5. Настройка установленных инструментов

Для того, чтобы Apache имел нормальный доступ к каталогу файлов Moodle, необходимо создать каталоги для пользователей и файлов курса, а также установить права собственности и разрешения (рис.6).

|           |                                                                                                    | io debian11 [正在运行] - Oracle VM VirtualBox                                                                                                    |            |                     |                                                  |  |                                                                                 | $\!$         |
|-----------|----------------------------------------------------------------------------------------------------|----------------------------------------------------------------------------------------------------|------------|---------------------|--------------------------------------------------|--|---------------------------------------------------------------------------------|--------------|
|           | 管理                                                                                                    | 控制<br>视图                                                                                                    | 热键<br>设备   | 帮助                  |                                                  |  |                                                                                 |              |
| Обзор     |                                                                                                    | ⊡ Терминал ▼                                                                                                    |            | Чт, 9 марта 05:03   |                                                  |  | $\mathcal{L}_{\mathcal{L}}$<br>$-0(0)$                                          | Θ            |
| $\lt$     | $\rightarrow$                                                                                                    | <b>Q Домашняя папка</b>                                                                                                    | Загрузки - |                     | $\alpha$                                         |  | $\hspace*{0.4em} = \hspace*{0.4em}$<br>$\mathbf{z}$<br>$\overline{\phantom{a}}$ |              |
|           | $\odot$ H $\Box$                                                                                                    |                                                                                                    |            | debian11@debian11:~ |                                                  |  | $\alpha$<br>$=$                                                                 | $\mathbf{x}$ |
|           | owners.                                                                                                    | 言 Waffiliates. Other names may be trademarks of their respective                                                                                                    |            |                     |                                                  |  |                                                                                 |              |
| <b>金田</b> |                                                                                                    | Type 'help:' or '\h' for help. Type '\c' to clear the current input statement.                                                                                                    |            |                     |                                                  |  |                                                                                 |              |
| $= R$     |                                                                                                    | mysql> CREATE DATABASE moodle CHARACTER SET utf8mb4 COLLATE utf8mb4 unicode ci;                                                                                                    |            |                     |                                                  |  |                                                                                 |              |
| 口口        |                                                                                                    | Query OK, 1 row affected (0,00 sec)                                                                                                    |            |                     |                                                  |  |                                                                                 |              |
| $+3$      | Bye                                                                                                    | mysq  > exit                                                                                                    |            |                     |                                                  |  |                                                                                 |              |
| E21V      |                                                                                                    | root@debian11:/home/debian11/3aгрузки# mv moodle /var/www<br>mv: не удалось выполнить stat для 'moodle': Нет такого файла или каталога                                                         |            |                     |                                                  |  |                                                                                 |              |
|           | root@debian11:/home/debian11/3aгрузки# mv moodle /var/www<br>$d\overline{d}$ N<br>root@debian11:/home/debian11/3агрузки# cd / |                                                                                                    |            |                     |                                                  |  |                                                                                 |              |
|           |                                                                                                    | root@debian11:/# cd /var/www<br>Froot@debian11:/var/www# cd /                                                                                                    |            |                     |                                                  |  |                                                                                 |              |
| $\circ$   |                                                                                                    | root@debian11:/# mkdir moodledata<br>root@debian11:/# chown -R www-data:www-data moodle                                                                                                    |            |                     |                                                  |  |                                                                                 |              |
|           |                                                                                                    | chown: невозможно получить доступ к 'moodle': Нет такого файла или каталога<br>root@debian11:/# chown -R www-data:www-data moodledata                                                          |            |                     |                                                  |  |                                                                                 |              |
|           |                                                                                                    | $+$ $\Box$ root@debian11:/# chmod -R 755 moodle<br>chmod: невозможно получить доступ к 'moodle': Нет такого файла или каталога<br>root@debian11:/# chmod -R 755 moodledata<br>root@debian11:/# |            |                     |                                                  |  |                                                                                 |              |
|           |                                                                                                    |                                                                                                    |            |                     | Выделен объект «moodle-latest-401.tgz» (64,8 МБ) |  |                                                                                 |              |
|           |                                                                                                    |                                                                                                    |            |                     |                                                  |  |                                                                                 |              |

Рис. 6. Установка прав собственности и разрешения

Сервер поставляется с Apache, который работает и находится в каталоге /var / www. Однако эта папка пуста, поэтому путь входа на сервер будет перенаправлен. Путь изменяем следующим образом, указав его на Moodle:

nano /etc/apache2/sites-available/default

В строке 4 заменяем DocumentRoot "/ var / www / html» следующим текстом:

DocumentRoot "/var/www/moodle»

На этом заканчиваются все предварительные установки, и теперь устанавливается сам Moodle.

Заходим на официальный сайт Moodle, чтобы скачать пакет для установки платформы Moodle (рис.7).

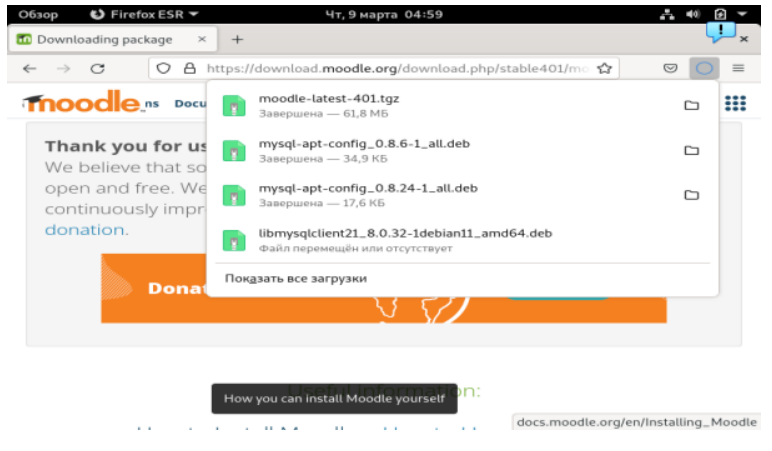

Рис. 7. Скачивание пакета

Используем команду apt – get install moodle – latest – 401.tgz для установки пакета Moodle. После успешной установки Moodle открываем браузер, чтобы ввести адрес localhost/install.php и перейти на страницу настроек Moodle. Настройка Moodle показана на рис.8.

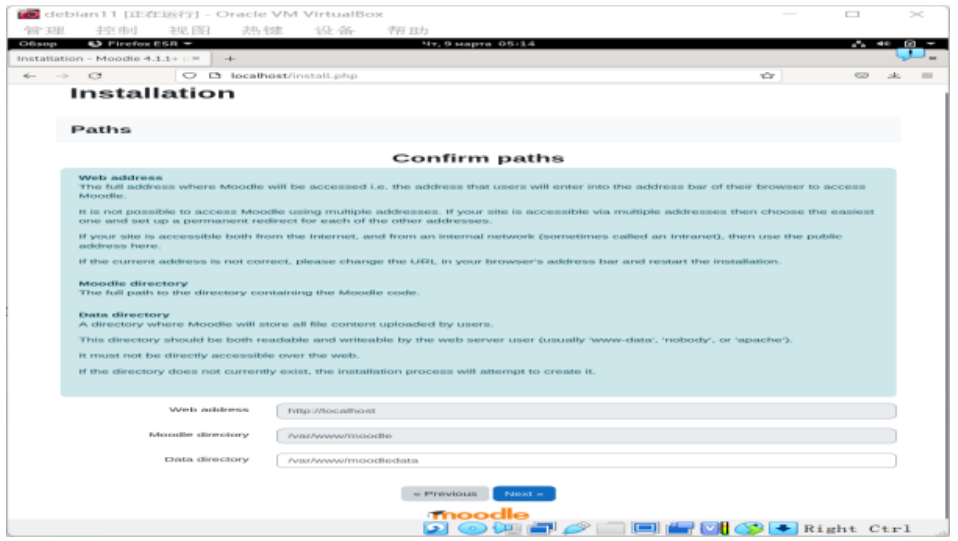

Рис. 8. Настройка Moodle

Следуя подсказке страницы, подключаем базу данных MySQL для Moodle.

**<sup>6</sup> https://interactive-plus.ru Содержимое доступно по лицензии Creative Commons Attribution 4.0 license (CC-BY 4.0)**

Заполняем базу данных, вводим имя и пароль, которые назначили ранее, чтобы успешно подключиться к базе. Следуя подсказкам, продолжаем настройку Moodle (рис.9).

| 管理<br>Offisegy | 非空中山<br><b>43</b> Firefox ESR + | 神职下阳                                                                              | deblan11 [IE/Eis(7) - Oracle VM VirtualBox<br>设备<br>学界 日力<br>去热生症<br><b>Mr. 9 seapra 05:43</b>                                                         |            | $\Box$<br>$-24.44$       | $\geq$         |  |  |
|----------------|---------------------------------|-----------------------------------------------------------------------------------|----------------------------------------------------------------------------------------------------|------------|--------------------------|----------------|--|--|
|                | <b>Th</b> Installation          | $+$<br>$\sim$                                                                     |                                                                                                    |            |                          |                |  |  |
| $\leftarrow$   | $\subset$<br>$\longrightarrow$  | $\circ$                                                                           | La localhost/admin/index.php?cache=0⟨=en&agreelicense=1                                                                                                | <b>YOF</b> | $\infty$                 | $\overline{a}$ |  |  |
|                |                                 |                                                                                   |                                                                                                    |            |                          |                |  |  |
|                |                                 |                                                                                   | Moodle 4.1.1+ (Build: 20230303)                                                                                                    |            |                          |                |  |  |
|                |                                 | For information about this version of Moodle, please see the online Release Notes |                                                                                                    |            |                          |                |  |  |
|                |                                 | Server checks                                                                     |                                                                                                    |            |                          |                |  |  |
|                | Primarysan                      | <b>IndiansverserHenry</b>                                                         | Financiert                                                                                                    |            | <b>ENNESTER Standard</b> |                |  |  |
|                | pilopi mutercostors.            | <b><i><u>BARBARER</u></i></b>                                                     | ally strength for invatation and condition for land constitute?<br>Installing the optional SOAP extension is useful for web services and some plugins. |            | <b>Entrancia</b>         |                |  |  |
|                | unicode                         |                                                                                   | <b>If you do not be the property of trust of 18</b>                                                                                                    |            | Cores.                   |                |  |  |
|                | database                        | myngl (b.7.41)                                                                    | version 5.7 is required and you are running 5.7.4107                                                                                                   |            | $\overline{C}$           |                |  |  |
|                | <b>EXPARA</b>                   |                                                                                   | version 7.4.0 is required and you are running 7.4.3305                                                                                                 |            | CELLED.                  |                |  |  |
|                | porentamicode                   |                                                                                   | should be installed and enabled for best results of                                                                                                    |            | Channel 2                |                |  |  |
|                | php_externion                   | inners                                                                            | repair has installed and produced at                                                                                                    |            | <b>COMO</b>              |                |  |  |
|                | pillapi modernations            | milantrima                                                                        | must be installed and enabled of                                                                                                    |            | (ms)                     |                |  |  |
|                | php extension                   | CLIFT                                                                             | must be installed and enabled?                                                                                                    |            | $C$ and $C$              |                |  |  |
|                | php_externion                   | expanersment                                                                      | must be installed and enabled S                                                                                                    |            | $C = C$                  |                |  |  |
|                | prings modernations             | to dome it a me-                                                                  | should be installed and enabled for best results. (                                                                                                    |            | (ann.)                   |                |  |  |
|                | php extension                   | CEVENS                                                                            | must be installed and enabled of                                                                                                    |            | $rac{1}{2}$              |                |  |  |
|                | php_externion                   | <b>Rip</b>                                                                        | reaset he installed and enabled.S.                                                                                                    |            | <b>COM</b>               |                |  |  |
|                | plyp existentiation             | $20.59$ Km                                                                        | must be installed and enabled of                                                                                                    |            | Calaba, 2                |                |  |  |
|                | php extension                   | $-2 + 2$                                                                          | must be installed and enabled?                                                                                                    |            | C                        |                |  |  |
|                | plyp externions                 | simplexmi                                                                         | must be installed and enabled.S"                                                                                                    |            | CEME)                    |                |  |  |
|                | plan exchangement               | <b>GAN</b>                                                                        | must be installed and enabled.d                                                                                                    |            | (sinc)                   |                |  |  |
|                | php extension                   | <b>DOM:</b>                                                                       | must be installed and enabled?                                                                                                    |            | $rac{1}{2}$              |                |  |  |
|                | php_externion                   | cientra                                                                           | reason has installed and emailed ST                                                                                                    |            | COMO:                    |                |  |  |
|                | php extension                   | <b>DOUGHT</b>                                                                     | must be installed and enabled.cf                                                                                                    |            | CODS.                    |                |  |  |
|                | php externion                   | scruireander                                                                      | must be installed and enabled.25                                                                                                    |            | $C2 + C2$                |                |  |  |
|                | pitus exciterrations            | irvil                                                                             | must be installed and enabled S                                                                                                    |            | Cesar)                   |                |  |  |
|                | php exterious                   | <b>ISLO FE</b>                                                                    | must be installed and enabled of                                                                                                    |            | COHO.                    |                |  |  |
|                | php extension                   | <b>Freezofs</b>                                                                   | must be installed and enabled S                                                                                                    |            |                          |                |  |  |
|                | pilopi encimentares             | <b>Gilantesfex</b>                                                                | rrunt he installed and enabled.S"                                                                                                    |            | <b>TERR</b>              |                |  |  |
|                |                                 |                                                                                   | <br><b><i><u>A. A. A. A.</u></i></b><br>$\bigotimes$ $\bigotimes$ Right Ctr.                                                                           |            |                          |                |  |  |

Рис. 9. Настройка системы

После того, как все настройки были завершены и успешно установлен Moodle, переходим на стартовую веб – страницу [3].

Теперь можно перейти к настройке интерфейса и наполнению платформы контентом (рис.10).

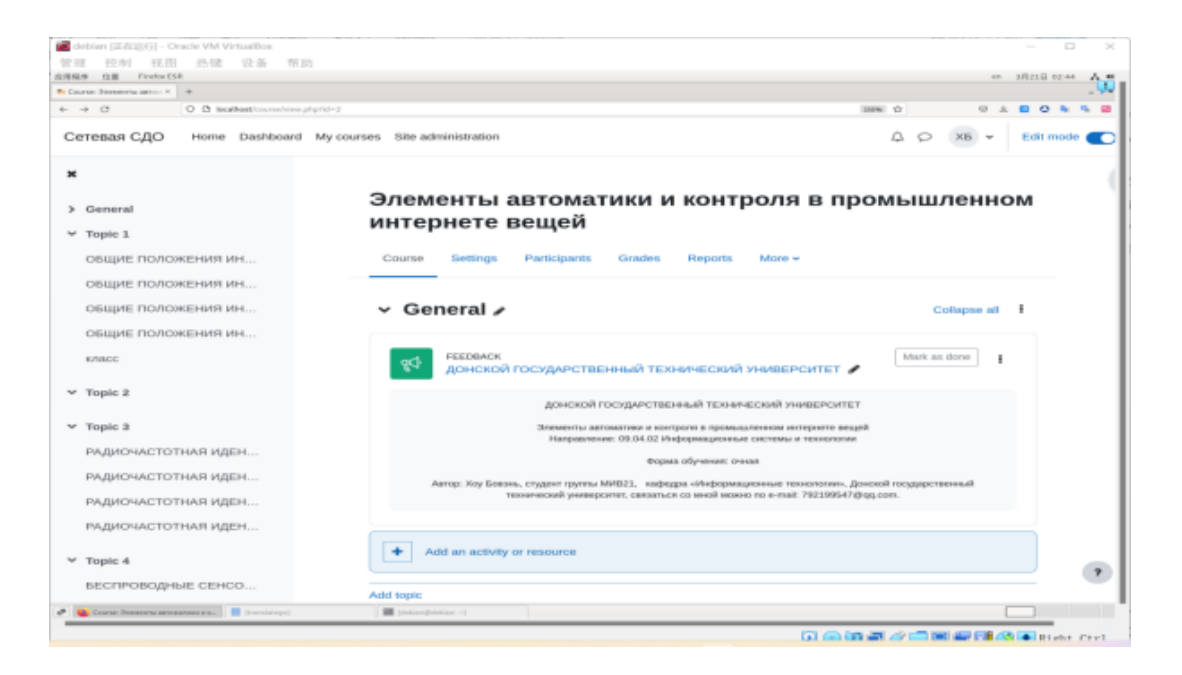

### Рис. 10. Наполнение установленной системы контентом

#### *Список литературы*

1. [Электронный ресурс]. – Режим доступа: https://docs.moodle.org/archive/ ru/%D0%9E\_Moodle (дата обращения: 22.04.2023).

2. Майстренко А.В. Разработка цифровой образовательной среды на платформе Moodle / А.В. Майстренко, Л.С. Левицкая // Актуальные проблемы науки и техники: материалы нац. науч.-практ. конф (Ростов-на-Дону, март 2020 г.); Донской гос. техн. ун-т. – Ростов-н/Д: ДГТУ, 2020. – С. 856–858.

3. Хоу Б., Майстренко А.В. Элементы автоматики и контроля в промышленном интернете вещей / Б. Хоу, А.В. Майстренко [Электронный ресурс]. – Режим доступа: https://do.skif.donstu.ru/course/view.php?id=5353 (дата обращения: 30.05.2023).